# 214B: Lab 4

# ANOVA: Categorical Predictors

# TA: Melissa G Wolf

# **HW3 Recap**

## **Transforming variables**

In the last homework assignment, you were asked to interpret the slope for Income in the MLR model. The correct interpretation was: "Controlling for math identity, a one-unit increase in income is associated with a .001 unit increase in math scores ( $\beta = .001, p < .001$ )."

Coefficients<sup>a</sup>

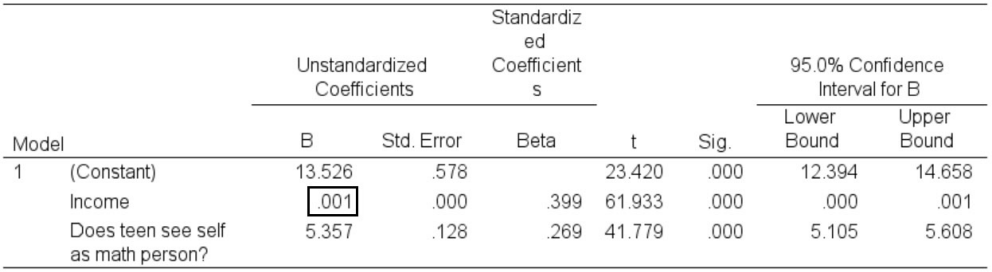

a. Dependent Variable: X1 Mathematics standardized score (time 1 math score)

Recall that in the last lab, we discussed how **math scores** and **income** were on very different scales. For example, income was reported in USD, with a minimum of \$50,698 and a maximum of \$98,807, while math scores ranged from 24.02 to 82.19. Thus, an increase in annual income of \$1 USD was associated a .001 unit increase in math scores.

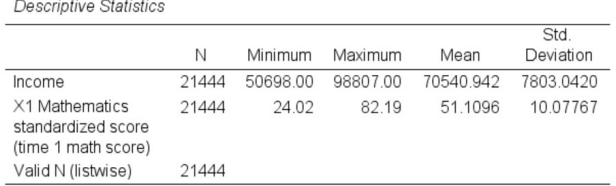

It's clear that we need to change the scale of the variables to make our coefficients more interpretable. However, before we do that, we need to examine the income coefficient more closely. What happens when we double click on it?

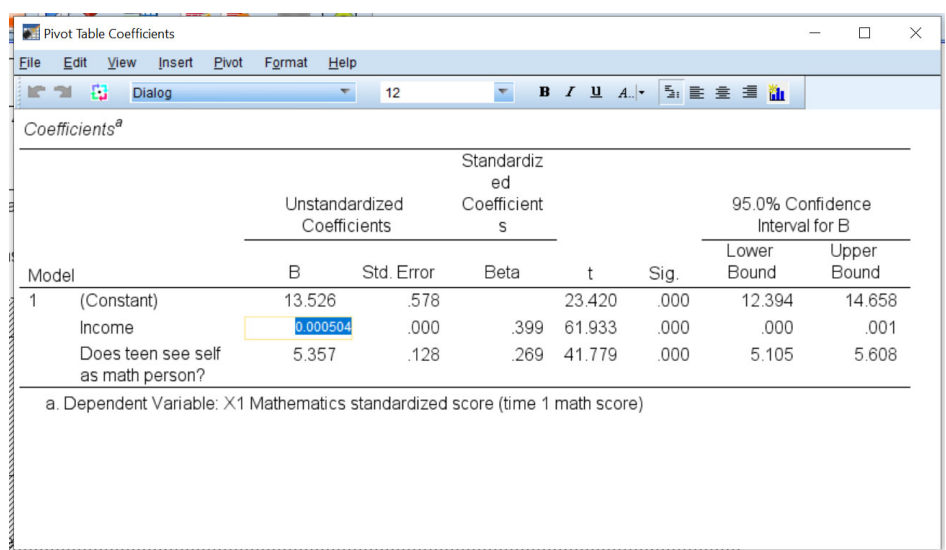

We see that the slope coefficient is actually .000504 (rounded to the 6th decimal place). Thus, our updated interpretation of the slope coefficient is: "Controlling for math identity, a one-unit increase in income is associated with a .000504 unit increase in math scores ( $\beta$  = .000504,  $p$  < .001)."

#### **Answer quiz question 1**

Now, let's make our regresion coefficients more interpretable. What happens if we multiply each of the numbers by 1,000?

*Income unit*:

1**\***1000

## [1] 1000

*Income slope coefficient*: .000504**\***1000

## [1] 0.504

What is our new interpretation of this regression coefficient?

#### **Answer quiz question 2**

# **Dummy coding**

To use a categorical predictor with more than 2 levels in a regression model, we need to recode the variable into multiple variables to create a reference category. It is most common (and easiest) to use a method called "dummy coding". We can think of dummy coding as creating a bunch of dichotomous variables, where 0 is always the same reference category throughout. *We always need k-1 dummy variables, where k is the number of categories.*

Imagine we have a predictor variable called **Couch Color** with 3 categories: Brown, Dark Grey, and Light Grey. Let's make Brown the reference category, Dark Grey the first dummy variable, and Light Grey the second dummy variable. Our outcome variable is **Couch Cost**.

Let's say we observe the following equation:

 $\hat{y} = 800 + 300 * d_1 + 500 * d_2 + e_i$ 

We'll use this matrix below to plug values into an equation.

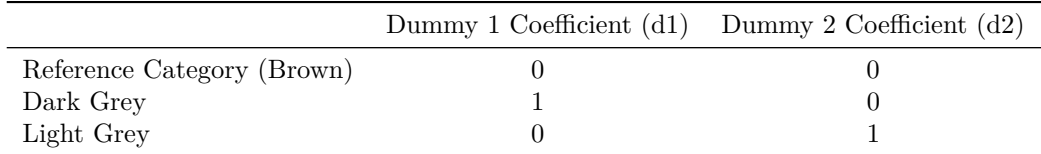

What is the expected cost a brown couch?

$$
\hat{y} = 800 + (300 * 0) + (500 * 0)
$$

$$
\hat{y} = 800
$$

What is the expected cost a dark grey couch?

$$
\hat{y} = 800 + (300 * 1) + (500 * 0)
$$

$$
\hat{y} = 1100
$$

#### **Answer quiz question 3**

### **Regression with one categorical predictor with 3+ levels**

Open the Week 4 dataset from the lab folder. Our predictor variable will be Political Party (**Party**) and our outcome variable will be Voter Likelihood (**Likelihood**). Let's see which party is the most likely to vote in this election!

## **Creating the dummy variables**

The first thing we need to do is create dummy variables. Let's begin by running the frequencies for this variable to see how many dummy variables we need to create (and make sure we have no missing data).

Select **Analyze** > **Descriptive Statistics** > **Frequencies** and move **Party** into the **Variables(s)** box. Press **OK**.

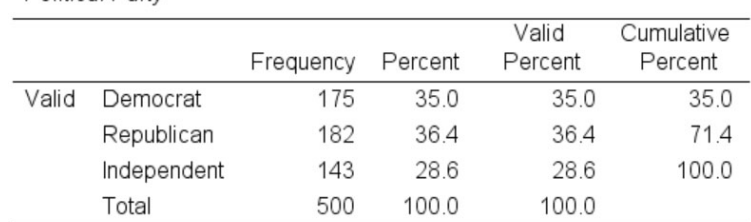

Political Party

# **In R**:

sjmisc**::frq**(Week4**\$**Party)

There are three categories, so we need two dummy variables. Let's make **Independent** our reference category. This means we need to create two dummy variables: one for Democrat, and one for Republican. A quick glance at **Variable View** shows us what each party is coded as:

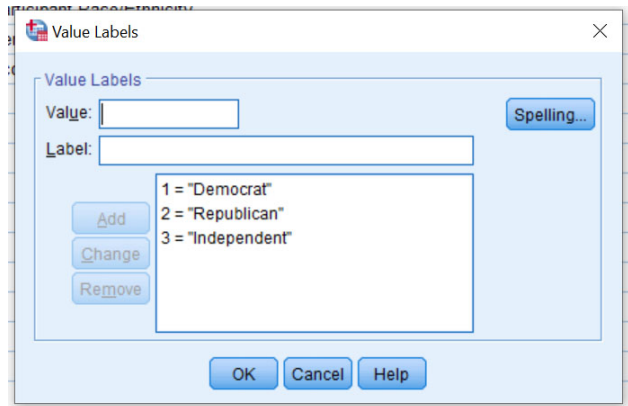

**Recoding. . . we've done this before!**

- 1. Select **Transform** > **Recode into Different Variables**.
- 2. Drag **Party** into the **Variable** box.
- 3. Under **Output Variable**, type **Democrat** under **Name** and press **Change**.
- 4. Select **Old and New Values**

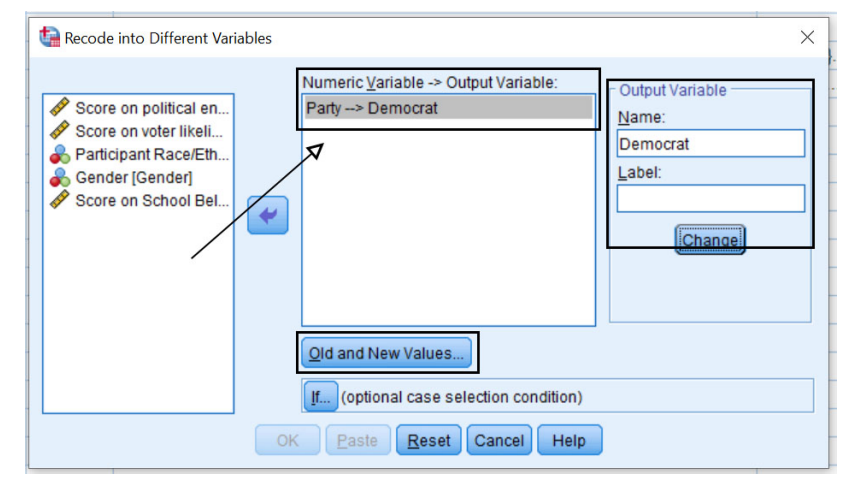

- 5. Under Variable View, we saw that **Democrat** is coded as **1**. Under **Old Value**, type in **1**. Under **New Value**, type in **1**. Press **Add**.
- 6. As we saw in the matrix above, all other variables get a value of **0** to drop out of the model when this variable is activated. Under **Old Value**, select **All other values**. Under **New Value**, type in **0**. Press **Add**.
- 7. Press **Continue** and then select **OK**.

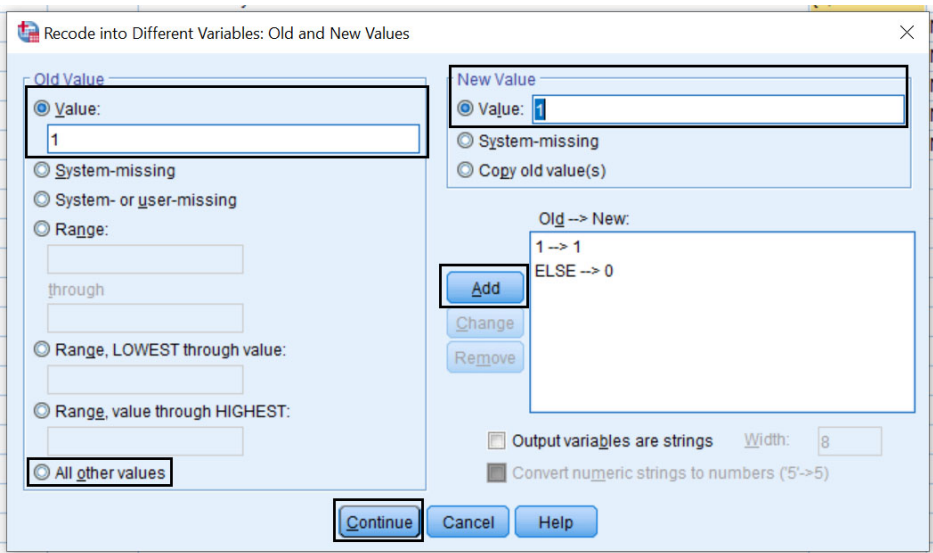

**How can we double check that we created this dummy variable correctly?**

- 1. Select **Analyze** > **Tables** > **Custom Tables**
- 2. Drag **Party** onto **Rows** and the new variable **Democrat** onto **Columns**
- 3. Press **OK**

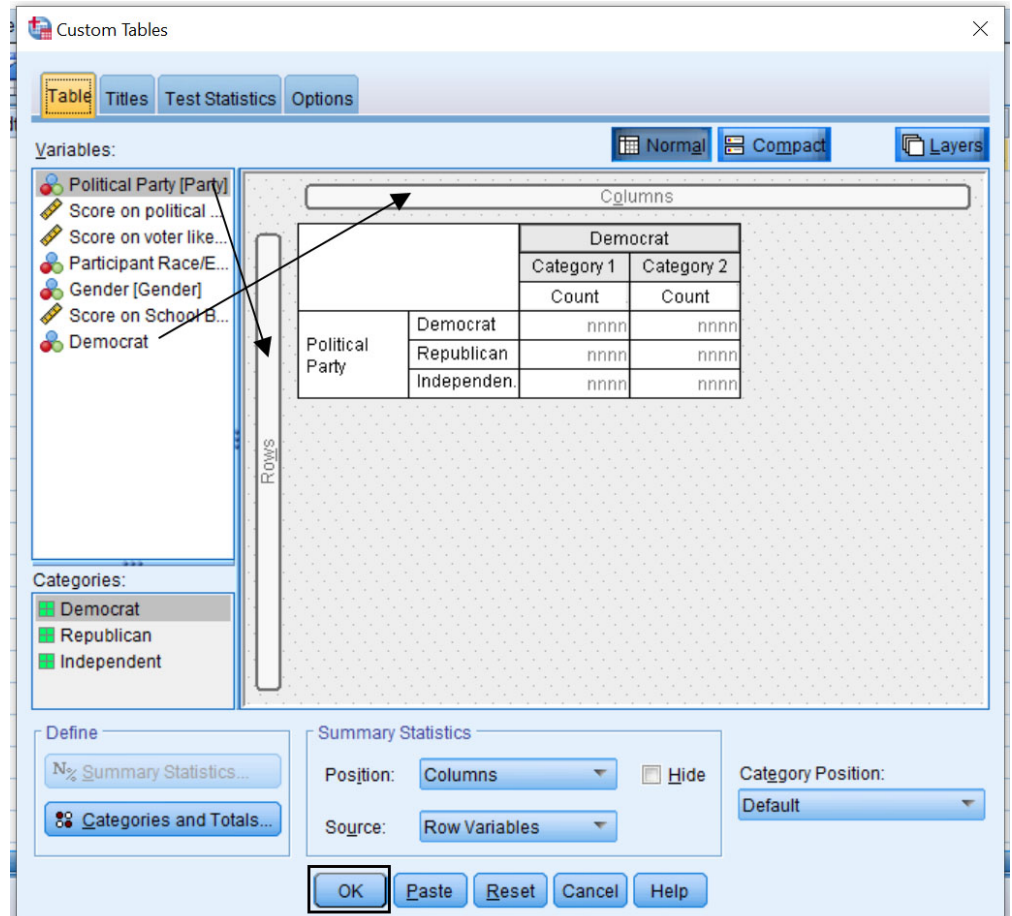

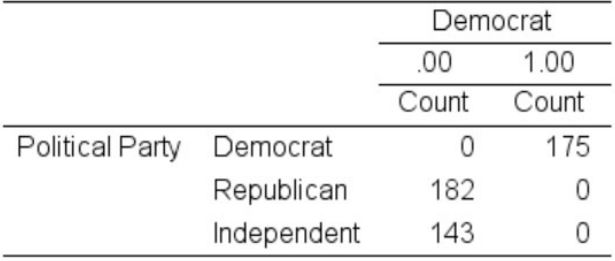

As we see in the table below, all values of Democrat are correctly coded as 1, and all other values are correctly coded as 0.

# **Repeat the same process to create the Republican dummy variable**

**Important**: Make sure to the value of 2 into 1, and all other values into 0. The dummy variable always gets a value of 1.

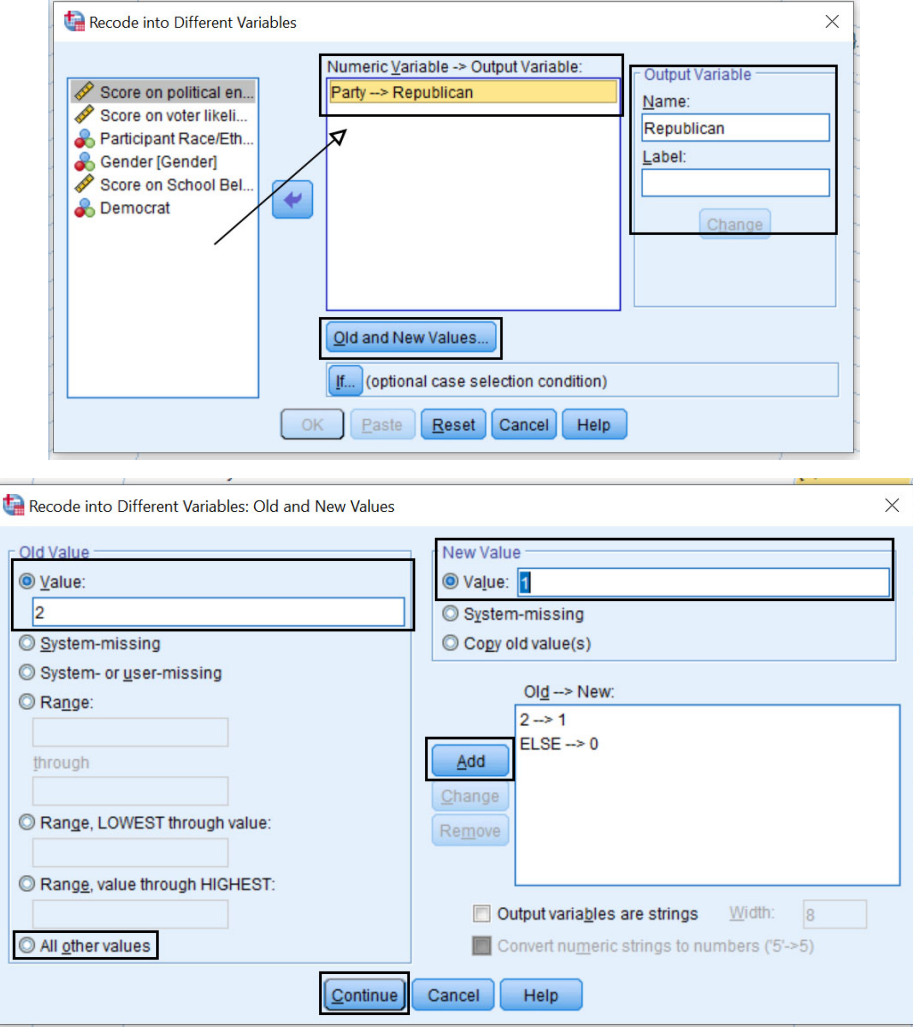

**As we see in the table below, we've successfully created two dummy variables:**

- Democrat: 1's for Democrats, 0's for Independents and Republicans
- Republican: 1's for Republicans, 0's for Independents and Democrats

#### **Custom Tables**

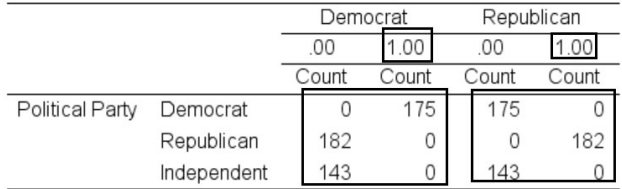

**In R**

```
Week4$Democrat <- sjmisc::rec(Week4$Party, rec="1=1;else=0")
Week4$Republican <- sjmisc::rec(Week4$Party, rec="2=1;else=0")
```
**xtabs**(**~**Party**+**Democrat,data=Week4) **xtabs**(**~**Party**+**Republican,data=Week4)

#### **Running the regression model**

- 1. Select **Analyze** > **Regression** > **Linear**.
- 2. Drag **Likelihood** into the **Dependent** box.
- 3. Drag **Democrat** and **Republican** into the **Independent(s)** box.
- 4. Under **Statistics** select **Confidence Intervals**

Your output should look like this:

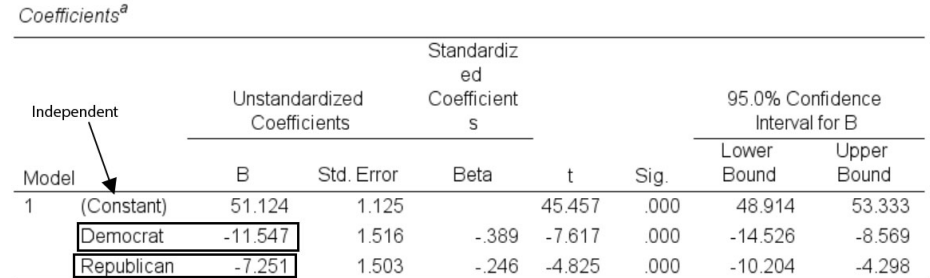

a. Dependent Variable: Score on voter likelihood survey (highest = most likely to vote)

#### **In R**:

**summary**(**lm**(Likelihood**~**Democrat**+**Republican,data=Week4))

 $\hat{y} = 51.124 - 11.547 * d_{dem} - 7.251 * d_{ren} + e_i$ 

**Answer quiz questions 4, 5 and 6**

# **ANOVA model**

ANOVA models are helpful because they use a type of coding called effects coding, which allows us to compare all of the groups with each other. Let's replicate this problem using an ANOVA model so that we can compare all of the groups. The ANOVA model gives us the omnibus F-test ("Is there a significant difference anywhere in the model?") and we can then use post hoc tests to compare the group means. We'll use a Type I error correction so that our Type I error rate does not exceed .05.

1. Select **Analyze** > **General Linear Model** > **Univariate**.

- 2. Drag **Likelihood** into the **Dependent Variable** box.
- 3. Drag **Party** into the **Fixed Factor(s)** box.

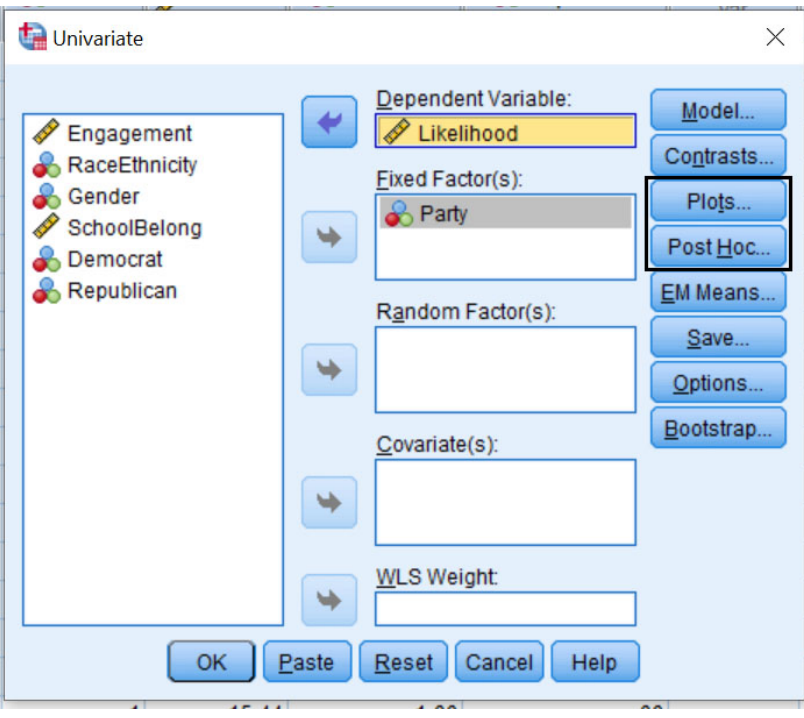

- 4. Select **Plots**.
- 5. Move **Party** from **Factors** to **Horizontal Axis** and press **Add**. Select **Continue**.

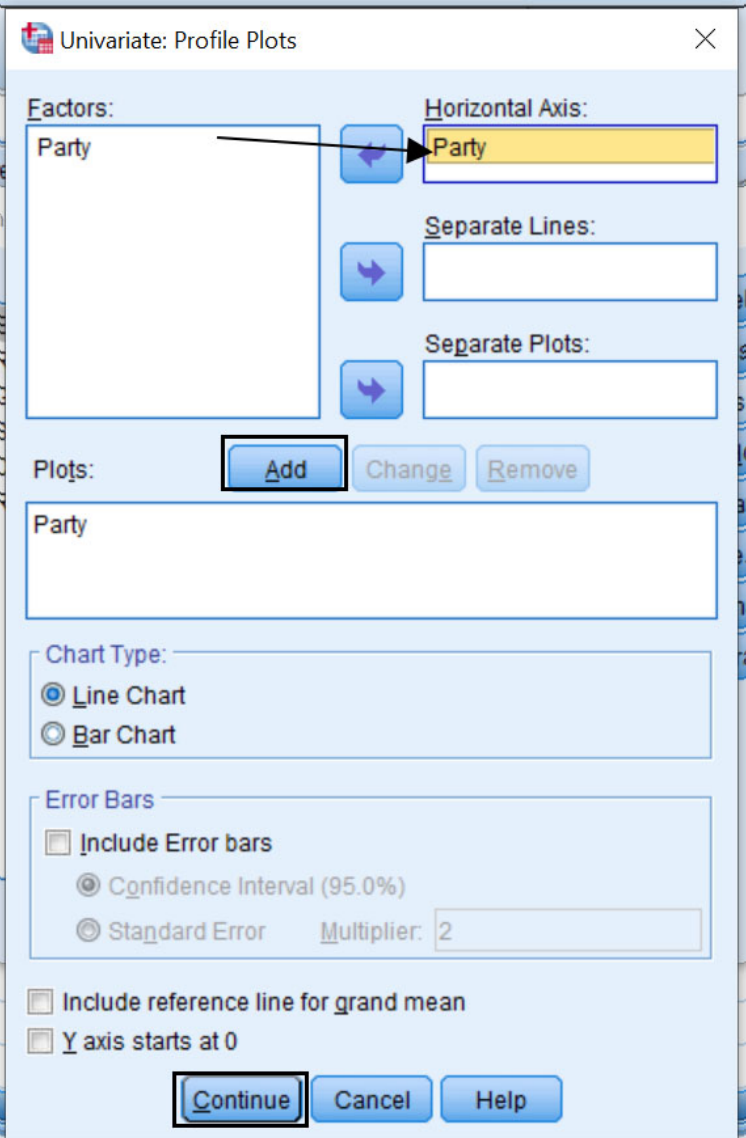

- 6. Select **Post Hoc**.
- 7. Move **Party** from **Factors** to the **Post Hoc Tests for** box.
- 8. Select **Sidak** and press **Continue**.

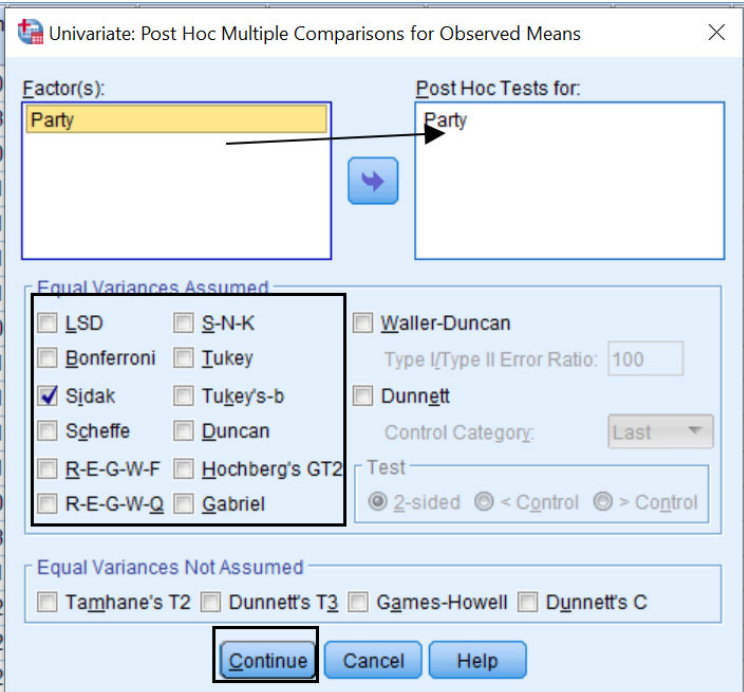

- 9. Select **EM Means**.
- 10. Move **Party** from **Factors** to the **Display Means for** box.
- 11. Select **Compare Main Effects**.
- 12. Under Confidence Interval Adjustment, select **Sidak**.
- 13. Press **Continue**.
- 14. Press **OK**

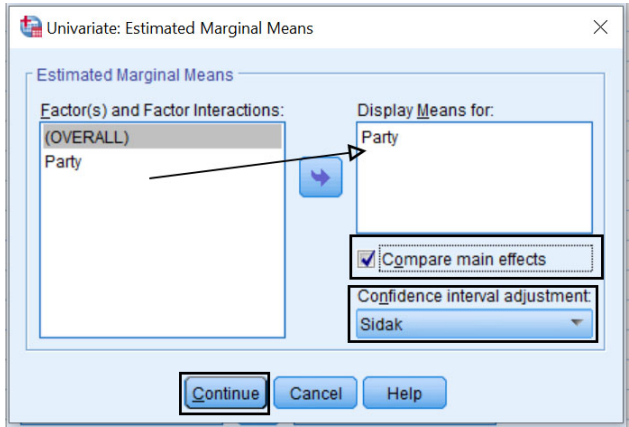

You should see the following output:

Between-Subjects Factors

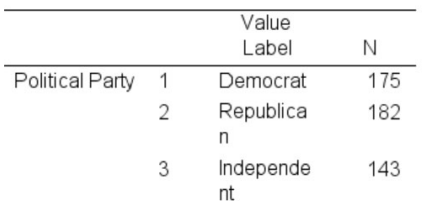

Tests of Between-Subjects Effects

Dependent Variable: Score on voter likelihood survey (highest = most likely to vote)

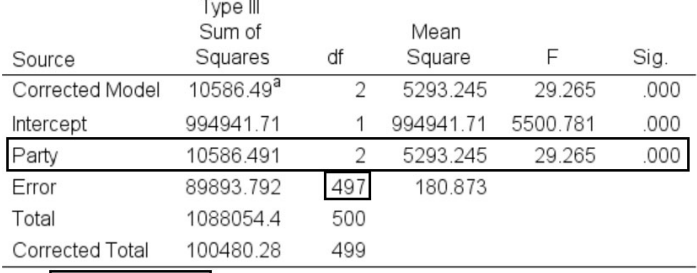

a. R Squared = .105 (Adjusted R Squared = .102)

## **Post Hoc Tests**

# **Political Party**

## Multiple Comparisons

Dependent Variable: Score on voter likelihood survey (highest = most likely to vote) Sidak

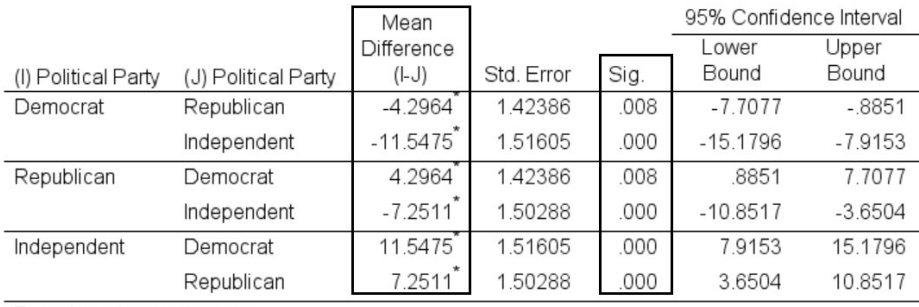

Based on observed means.

The error term is Mean Square(Error) = 180.873.

\*. The mean difference is significant at the .05 level.

## **Estimated Marginal Means**

## **Political Party**

Estimates

Dependent Variable: Score on voter likelihood survey (highest = most likely to vote)

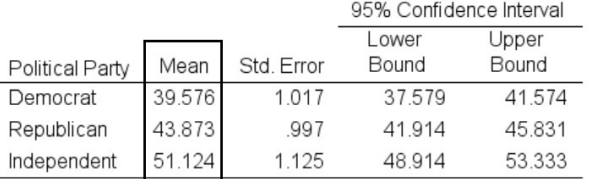

| Dependent Variable: Score on voter likelinood survey (highest = most likely to vote) |                     |                     |            |       |                                                        |                |
|--------------------------------------------------------------------------------------|---------------------|---------------------|------------|-------|--------------------------------------------------------|----------------|
|                                                                                      |                     | Mean                |            |       | 95% Confidence Interval<br>for Difference <sup>b</sup> |                |
| (I) Political Party                                                                  | (J) Political Party | Difference<br>(I-J) | Std. Error | Sig.b | Lower<br>Bound                                         | Upper<br>Bound |
| Democrat                                                                             | Republican          | $-4.296$            | 1.424      | .008  | $-7.708$                                               | $-.885$        |
|                                                                                      | Independent         | $-11.547$           | 1.516      | .000  | $-15.180$                                              | $-7.915$       |
| Republican                                                                           | Democrat            | 4.296               | 1.424      | 008   | .885                                                   | 7.708          |
|                                                                                      | Independent         | $-7.251$            | 1.503      | .000  | $-10.852$                                              | $-3.650$       |
| Independent                                                                          | Democrat            | 11.547              | 1.516      | .000  | 7.915                                                  | 15.180         |
|                                                                                      | Republican          | 7.251               | 1.503      | 000   | 3.650                                                  | 10.852         |

Pairwise Comparisons  $d$  and  $\overline{M}$ 

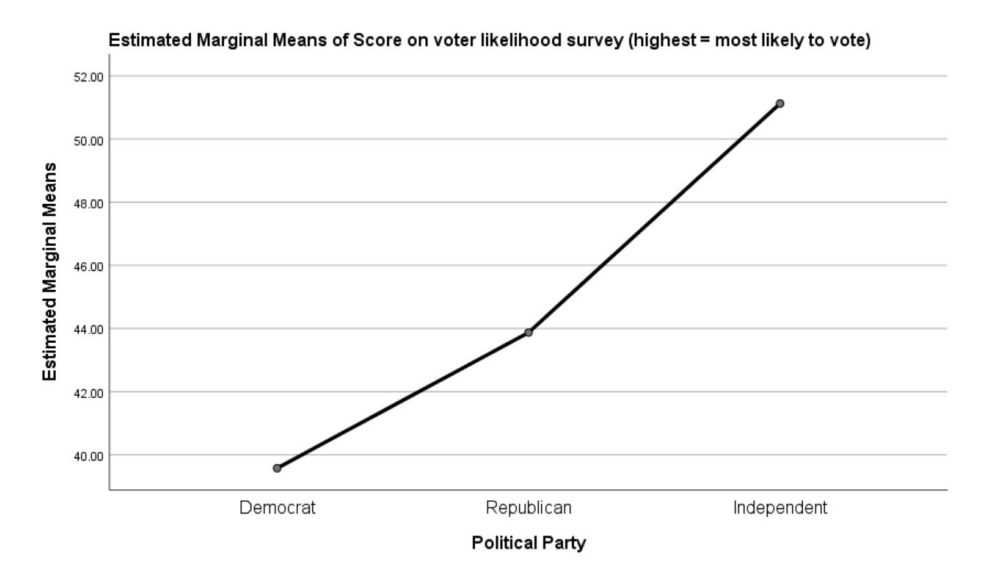

## **In R**:

```
Week4$Party<-factor(Week4$Party,
                    levels=c(1,2,3),
                    labels=c("Democrat","Republican","Other"))
anova.model <- aov(Likelihood~Party,data=Week4)
summary(anova.model)
DescTools::PostHocTest(anova.model,method="hsd")
emmeans::emmeans(anova.model, ~Party)
emmeans::emmip(anova.model, ~Party)
```
## **How do we interpret this in APA format?**

A one-way ANOVA was conducted to compare the effect of political party membership (Independent/Republican/Democrat) on voter likelihood. Voter likelihood was calculated using responses to a survey about voter likelihood ( $M = 44.44$ ,  $SD = 14.19$ ,  $min = 4.07$ ,  $max = 92.88$ ; see Figure 1 below). There was a significant effect of political party membership on voter likelihood  $[F(2, 497) = 29.265, p < .01]$ . Post hoc comparisons using a Dunn-Sidak correction revealed significant differences between all three political parties at the .01 alpha level. Independents were the most likely to vote  $(M = 51.124)$  followed by Republicans  $(M = 51.124)$ 43.873) and Democrats ( $M = 39.576$ ; see Figure 2 below).

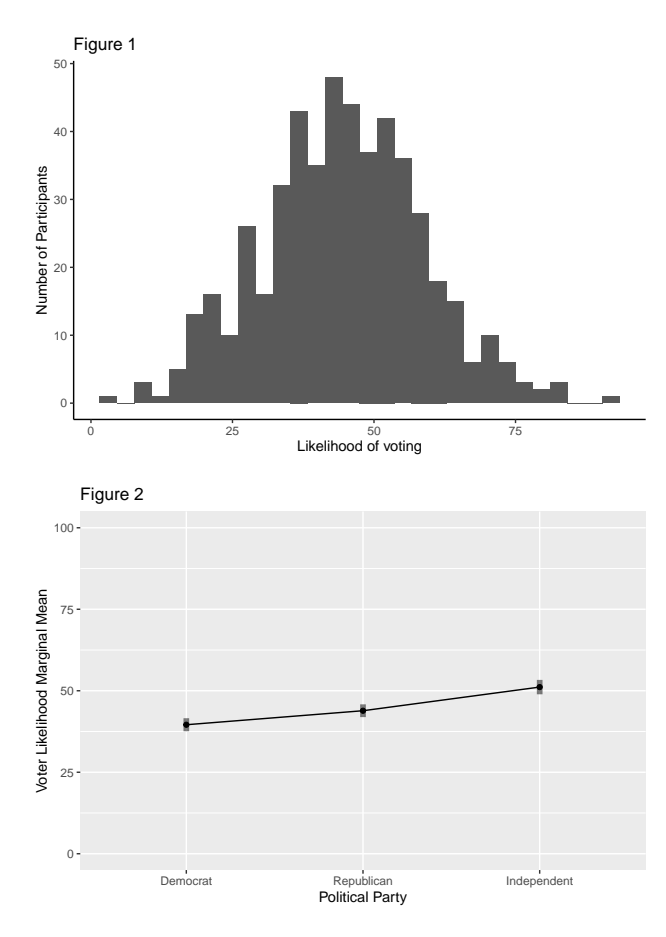

**What are Marginal Means?**: Marginal means are the model predicted means for each group, controlling for other variables in the model. In this case, there are no other variables in the model so the marginal means are the actual means. We want to use the marginal means because we are creating a "model" for a reason - we are trying to estimate the population parameters and we do not want to report sample dependent estimates.

**How did we get the overall mean/sd/min/max of the outcome variable?**: Simple descriptive statistics!

**Note**: We get the F-statistic from the "Test of Between Subjects Effects" table in SPSS, or the ANOVA table in R. We get the means from the estimated marginal means table. We get the statistical significance from the Post Hoc Tests table.

**Note**: Figure 2 is the same as the marginal means plot from SPSS but with a rescaled y-axis.

**Answer quiz questions 7 and 8**.